#### Action

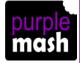

These are types of commands, which are run on a particular object. They could be used to move an object.

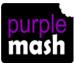

**Alert** 

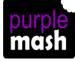

This is a type of output. It shows a pop up of text on the screen.

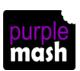

Algorithm

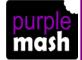

A precise step by step set of instructions used to solve a problem or achieve an objective.

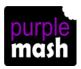

# **Angle**

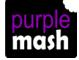

This refers to the direction an object faces or moves on the screen. You can change this property for a vehicle or animal object.

Background

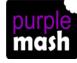

Part of the program design that displays behind the objects. It sets the scene for the program.

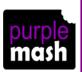

**Block** 

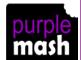

In programming, this means a group of commands

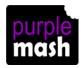

Bug

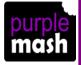

A problem in a computer program that stops it working the way it was designed.

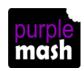

**Button** 

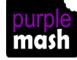

In 2Code, this object responds only to being clicked. It has no other properties or actions available in code mode.

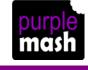

Change Variable

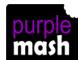

A command that you can use when working with number and text variables.

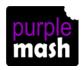

## Character

A type of object, something that you can see on the screen in your program.

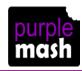

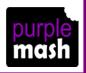

Code Mode

In 2Code, this is where you write your program.

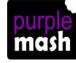

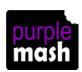

Coder

A person who writes computer code.

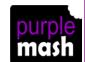

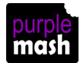

# Collision detection

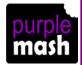

In 2Code, this measures whether 2 objects have touched each other

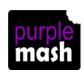

Command

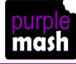

A single instruction in a computer program.

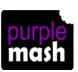

Control

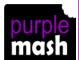

These commands
determine whether or
not parts of the
program will run, how
often and sometimes,
when.

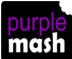

Create Variable

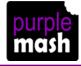

This is the command you use to create a text or number variable.

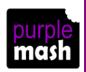

Debug/ Debugging

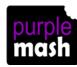

Looking for any problems in the code, fixing and testing them.

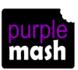

**Event** 

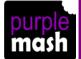

Something that causes a block of code to be run.

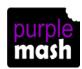

# Get Input

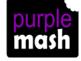

This puts the text that a user types into the computer's temporary memory, so the code run can vary depending upon what the user enters.

If

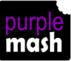

This command tests a condition. If the condition is true then the commands inside the block will be run.

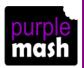

If/Else

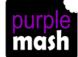

A conditional command. This tests a statement. If the condition is true then the commands inside the 'if block' will be run. If the condition is not met, then the commands inside the 'else block' are run.

# Input

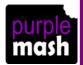

Information going into the computer. Could be the user moving or clicking the mouse, or the user entering characters on the keyboard. On tablets there are other forms such as finger swipes, touch gestures and tilting the device.

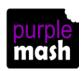

#### Launch

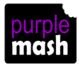

This command will open another Purple Mash file or an external website that you specify when it is called.

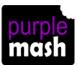

# Object

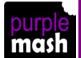

This is an element in a computer program that can be created and manipulated using the object's actions or properties. In 2Code all the elements on the screen are these.

Output

Information that comes out of the computer e.g. sound.

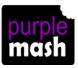

purple mash

This is a type of output. It prints text to the screen.

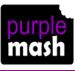

Print to screen

Programmer

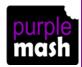

A person who writes computer code.

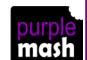

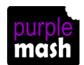

# **Properties**

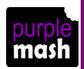

Every object in a program has these. They are details about the object such as its size or its image. Some can be changed in design view and others in the code.

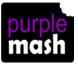

Repeat

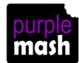

This command can be used to make a block of commands run a set number of times or forever.

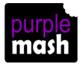

Repeat until

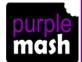

In 2Code this command will repeat a block of commands until a condition is met.

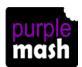

## Simulation

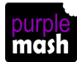

This is a model that represents a real or imaginary situation. They can be used to explore options and to test predictions.

purple mash

## Scale

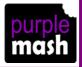

The size of an object in 2Code measured in percentages.

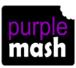

## Selection

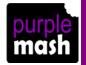

Using this in your programming means that different code will run dependent upon the outcome of a conditional command. Examples of conditionals are "repeat until" and "if/else".

# Sequence

purple mash This is when a computer program runs commands in order. In 2Code this can also include "repeat" or a timer.

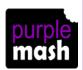

Sound

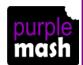

This is a type of output that makes a noise.

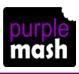

Speed

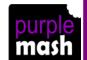

A property of some objects such as vehicles. It controls an aspect of movement.

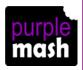

# Stop

A command that will stop a character from moving.

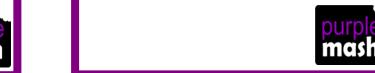

purple mash

Timer

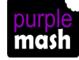

Use this command to run a block of commands after a timed delay or at regular intervals.

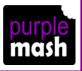

Variable

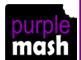

This is used in programming to keep track of things that can change while a program is running.

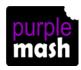

When clicked

An event command.
It makes code run
when you click on
something.

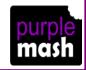

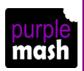

When key

purple mash An event command. It makes code run when you press the specified key on the keyboard.

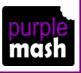

When swiped

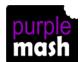

An event command. It makes code run when you swipe in the specified direction.

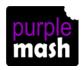